# **QGIS Application - Bug report #756 crash creating new GRASS vector with on the fly projection enabled**

*2007-08-31 07:04 AM - Maciej Sieczka -*

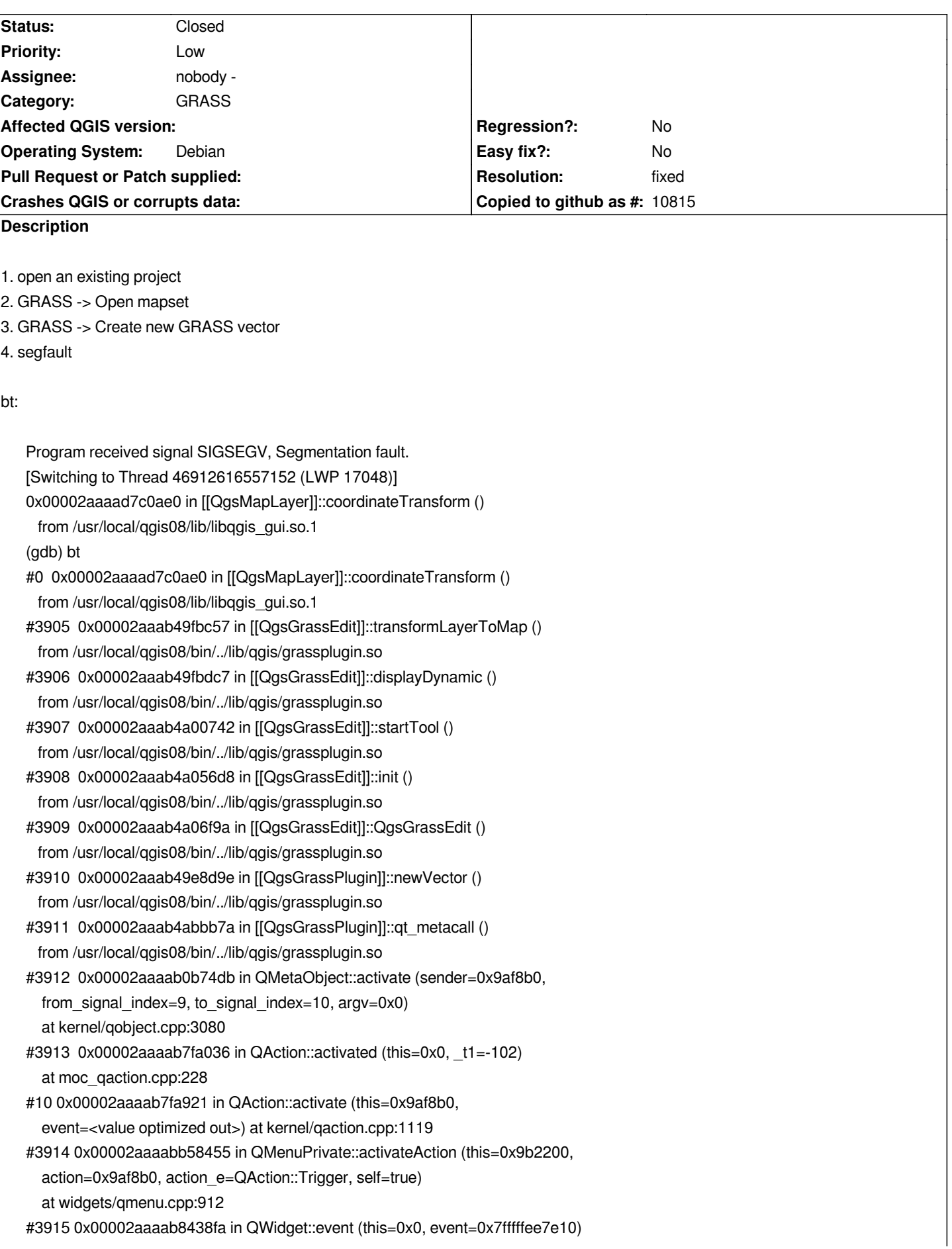

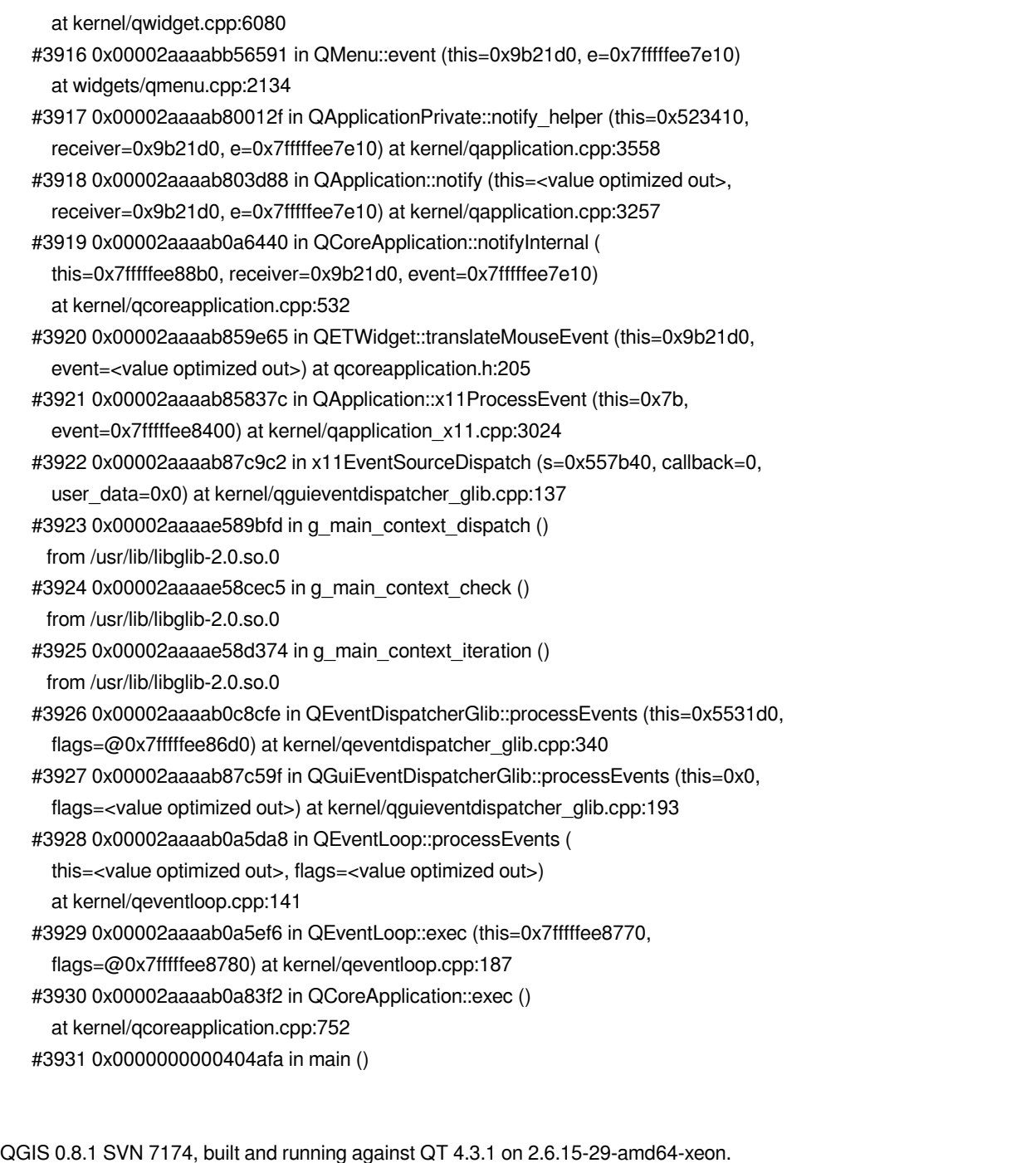

# **History**

# **#1 - 2007-11-10 12:51 PM - Martin Dobias**

*Is this still a problem? If so, please provide more input about the mapset you're using, if possible provide backtrace with QGIS built with debug support.*

# **#2 - 2007-11-11 12:27 AM - Maciej Sieczka -**

*Can't reproduce exactly this error, but I'm having other fun with QGIS-GRASS. Examples:*

*1. load the 'alaska' shapefile from QGIS sample dataset*

*2. enable on the fly projection*

- *3. save the project*
- *4. quit qgis, start it again*
- *5. load the project*
- *6. Open mapset -> spearfish60/PERMANENT*
- *7. Create new GRASS vector*
- *8. click any button in the GRASS Digit tool segfault:*

*Program received signal SIGSEGV, Segmentation fault. [Switching to Thread -1257109824 (LWP 13737)] 0xb6f7c3f2 in [[QgsMapLayer]]::srs () from /usr/local/qgis09/lib/libqgis\_core.so (gdb) bt #0 0xb6f7c3f2 in [[QgsMapLayer]]::srs () from /usr/local/qgis09/lib/libqgis\_core.so #3905 0xb6f80e0f in [[QgsMapRender]]::layerCoordsToOutputCoords () from /usr/local/qgis09/lib/libqgis\_core.so #3906 0xb3144865 in [[QgsGrassEdit]]::transformLayerToMap () from /usr/local/qgis09/lib/qgis/libgrassplugin.so #3907 0xb3144a85 in [[QgsGrassEdit]]::displayDynamic () from /usr/local/qgis09/lib/qgis/libgrassplugin.so #3908 0xb3144c11 in [[QgsGrassEdit]]::eraseDynamic () from /usr/local/qgis09/lib/qgis/libgrassplugin.so #3909 0xb3148bb8 in [[QgsGrassEdit]]::startTool () from /usr/local/qgis09/lib/qgis/libgrassplugin.so #3910 0xb3149595 in [[QgsGrassEdit]]::newPoint () from /usr/local/qgis09/lib/qgis/libgrassplugin.so #3911 0xb3200ec5 in [[QgsGrassEdit]]::qt\_metacall () from /usr/local/qgis09/lib/qgis/libgrassplugin.so #3912 0xb7e75d67 in QMetaObject::activate (sender=0x86e82f0, from\_signal\_index=5, to\_signal\_index=6, argv=<value optimized out>) at kernel/qobject.cpp:3080 #3913 0xb7e7614e in QMetaObject::activate (sender=0x86e82f0, m=0x65, from\_local\_signal\_index=1, to\_local\_signal\_index=2, argv=0x65) at kernel/qobject.cpp:3159 #10 0xb7678ab9 in QAction::triggered (this=0x65, \_t1=true) at moc\_qaction.cpp:208 #3914 0xb767933c in QAction::activate (this=0x86e82f0, event=QAction::Trigger) at kernel/qaction.cpp:1116 #3915 0xb7a48ad6 in QToolButton::nextCheckState (this=0x84e8020) at qaction.h:190 #3916 0xb7981455 in QAbstractButtonPrivate::click (this=0x86e8a90) at widgets/qabstractbutton.cpp:515 #3917 0xb79816af in QAbstractButton::mouseReleaseEvent (this=0x86e82c8, e=0xbfc210fc) at widgets/qabstractbutton.cpp:1102 #3918 0xb7a48a08 in QToolButton::mouseReleaseEvent (this=0x65, e=0x84e8020) at widgets/qtoolbutton.cpp:658 #3919 0xb76c39dd in QWidget::event (this=0x86e82c8, event=0xbfc210fc) at kernel/qwidget.cpp:6080 #3920 0xb79805a6 in QAbstractButton::event (this=0x86e82c8, e=0xbfc210fc) at widgets/qabstractbutton.cpp:1064*

*#3922 0xb767ebe3 in QApplicationPrivate::notify\_helper (this=0x82dc6e8, receiver=0x86e82c8, e=0xbfc210fc) at kernel/qapplication.cpp:3558 #3923 0xb7681ff8 in QApplication::notify (this=0xbfc21828, receiver=0x86e82c8, e=0xbfc210fc) at kernel/qapplication.cpp:3257 #3924 0xb7e64f64 in QCoreApplication::notifyInternal (this=0xbfc21828, receiver=0x86e82c8, event=0xbfc210fc) at kernel/qcoreapplication.cpp:532 #3925 0xb76dabd7 in QETWidget::translateMouseEvent (this=0x86e82c8, event=0xbfc2145c) at qcoreapplication.h:205 #3926 0xb76da4ab in QApplication::x11ProcessEvent (this=0xbfc21828, event=0xbfc2145c) at kernel/qapplication\_x11.cpp:2917 #3927 0xb76fedab in x11EventSourceDispatch (s=0x82fe258, callback=0, user\_data=0x65) at kernel/qguieventdispatcher\_glib.cpp:137 #3928 0xb63268d6 in g\_main\_context\_dispatch () from /usr/lib/libglib-2.0.so.0 #3929 0xb6329996 in g\_main\_context\_check () from /usr/lib/libglib-2.0.so.0 #3930 0xb6329e1e in g\_main\_context\_iteration () from /usr/lib/libglib-2.0.so.0 #3931 0xb7e883b5 in QEventDispatcherGlib::processEvents (this=0x82fb0e0, flags=@0xbfc21648) at kernel/qeventdispatcher\_glib.cpp:340 #3932 0xb76fe957 in QGuiEventDispatcherGlib::processEvents (this=0x82fb0e0, flags=@0x84e6df8) at kernel/qguieventdispatcher\_glib.cpp:193 #3933 0xb7e64873 in QEventLoop::processEvents (this=0x65, flags=@0x65) at kernel/qeventloop.cpp:141 #3934 0xb7e649b2 in QEventLoop::exec (this=0xbfc216e0, flags=@0xbfc216e8) at kernel/qeventloop.cpp:187 #3935 0xb7e66e29 in QCoreApplication::exec () at kernel/qcoreapplication.cpp:752 #3936 0xb767e6c7 in QApplication::exec () at kernel/qapplication.cpp:3055 #3937 0x080dc6d2 in main ()*

*#3921 0xb7a48876 in QToolButton::event (this=0x65, e=0x65)*

 *at widgets/qtoolbutton.cpp:1075*

#### *Another one:*

*1. load 'alaska' shapefile from QGIS sample dataset*

#### *2. enable on the fly projection*

*3. open mapset -> spearfish60/PERMANENT*

*Crash, no segfault. In GDB I get the following information: "thread\_db\_get\_info: cannot get thread info: generic error". Full GDB session output below:*

### *(gdb) run*

*Starting program: /usr/local/bin/qgis09 [Thread debugging using libthread\_db enabled] [New Thread -1256323392 (LWP 13713)] warning: Lowest section in /usr/lib/libicudata.so.34 is .hash at 00000094 [New Thread -1259484240 (LWP 13716)] [New Thread -1267876944 (LWP 13718)] [Thread -1267876944 (LWP 13718) exited] [New Thread -1276269648 (LWP 13719)] [Thread -1276269648 (LWP 13719) exited] Loaded /usr/local/qgis09/lib/qgis/libcopyrightlabelplugin.so Loaded /usr/local/qgis09/lib/qgis/libdelimitedtextplugin.so Loaded /usr/local/qgis09/lib/qgis/libdelimitedtextprovider.so*

*Loaded /usr/local/qgis09/lib/qgis/libgeorefplugin.so Loaded /usr/local/qgis09/lib/qgis/libgpsimporterplugin.so Loaded /usr/local/qgis09/lib/qgis/libgpxprovider.so Loaded /usr/local/qgis09/lib/qgis/libgrassplugin.so Loaded /usr/local/qgis09/lib/qgis/libgrassprovider.so Loaded /usr/local/qgis09/lib/qgis/libgridmakerplugin.so Loaded /usr/local/qgis09/lib/qgis/libnortharrowplugin.so Loaded /usr/local/qgis09/lib/qgis/libogrprovider.so Loaded /usr/local/qgis09/lib/qgis/libpggeoprocessingplugin.so Loaded /usr/local/qgis09/lib/qgis/libpostgresprovider.so Loaded /usr/local/qgis09/lib/qgis/libscalebarplugin.so Loaded /usr/local/qgis09/lib/qgis/libspitplugin.so Loaded /usr/local/qgis09/lib/qgis/libwfsplugin.so Loaded /usr/local/qgis09/lib/qgis/libwfsprovider.so Loaded /usr/local/qgis09/lib/qgis/libwmsprovider.so [New Thread -1276269648 (LWP 13721)] [New Thread -1267876944 (LWP 13722)] [Thread -1276269648 (LWP 13721) exited] [Thread -1267876944 (LWP 13722) exited] [[SpatialRefSys]]/ProjectSRSProj4String: +proj=longlat +ellps=WGS84 +datum=WGS84 +no\_defs thread\_db\_get\_info: cannot get thread info: generic error*

#### **#3 - 2007-11-11 12:29 AM - Maciej Sieczka -**

*I forgot to add that I can reproduce this on two machines - one amd64 and one i386. I'm referring to fresh SVN checkout 7373, built and running against QT 4.3.1.*

#### **#4 - 2007-11-11 03:13 PM - Martin Dobias**

*Good news is that I can reproduce the first one, in fact it's sufficient for me just to enable projections, add new grass vector and push any digitizing button (no need to open/save alaska layer).*

*Worse news is that so far I don't know how to fix it correctly: if projections are enabled, points are being transformed from SRS of layer which doesn't exist yet in QGIS (thus the crash). But there are some limitations in plugin API that prevent finding out reference of layer which has been newly added...*

*Also I'm not able to reproduce the second case you're describing... can you build with debug information and paste more verbose output in console?*

#### **#5 - 2007-11-11 11:25 PM - Maciej Sieczka -**

*Replying to [comment:4 wonder]:*

*Also I'm not able to reproduce the second case you're describing... can you build with debug information and paste more verbose output in console?*

*My QGIS is built with debug (by "CMAKE\_BUILD\_TYPE="Debug"; export CMAKE\_BUILD\_TYPE" before "cmake" - is that OK?). What I habe pasted is all it says.*

### **#6 - 2007-11-12 03:07 AM - Martin Dobias**

*My QGIS is built with debug (by "CMAKE\_BUILD\_TYPE="Debug"; export CMAKE\_BUILD\_TYPE" before "cmake" - is that OK?). What I habe pasted is all it says.*

*AFAIK this will not work. I know about these possibilities:*

- *set it in ccmake configuration utility*
- *set it as argument for cmake: cmake -DCMAKE\_BUILD\_TYPE=Debug*

#### **#7 - 2007-11-12 08:23 AM - leo-lami -**

*In Linux Debian I have not this problem.*

#### **#8 - 2007-11-12 10:26 AM - Maciej Sieczka -**

*Replying to [comment:6 wonder]:*

*Replying to [comment:5 msieczka]:*

*My QGIS is built with debug (by "CMAKE\_BUILD\_TYPE="Debug"; export CMAKE\_BUILD\_TYPE" before "cmake" - is that OK?). What I habe pasted is all it says.*

*AFAIK this will not work. I know about these possibilities: - set it in ccmake configuration utility - set it as argument for cmake: cmake -DCMAKE\_BUILD\_TYPE=Debug*

*Thansk fo the hint. This works.*

*Getting back to error case 2 - I still can reproduce it. On two machines - amd64 with QGIS 0.9.1 SVN 7389 built and running against QT 4.3.2, and the same SVN checkout on i386 against QT 4.3.1. After enabling debug there seems to be no any information more. Pasting few of the last QGIS words before the crash in GDB:*

*Debug: /home/shoofi/src/straight/qgis09/src/core/qgscoordinatetransform.cpp: 193: (initialise) Source/Dest SRS equal, shortcircuit is set. Debug: /home/shoofi/src/straight/qgis09/src/core/qgsmaprender.cpp: 420: (splitLayersExtent) Getting extent of canvas in layers CS. Canvas is = -2168511.5000000000000000,139013.4105197291355580 : 1492183.5000000000000000,2657088.6519802706316113 Debug: /home/shoofi/src/straight/qgis09/src/core/qgscoordinatetransform.cpp: 193: (initialise) Source/Dest SRS equal, shortcircuit is set. Debug: /home/shoofi/src/straight/qgis09/src/providers/ogr/qgsogrprovider.cpp: 366: (select) Setting spatial filter using POLYGON ((-2168511.50000000 139013.41051973, -2168511.50000000 2657088.65198027, 1492183.50000000 2657088.65198027, 1492183.50000000 139013.41051973, -2168511.50000000 139013.41051973)) Debug: /home/shoofi/src/straight/qgis09/src/providers/ogr/qgsogrprovider.cpp: 322: (getNextFeature) Feature is null Debug: /home/shoofi/src/straight/qgis09/src/core/qgsvectorlayer.cpp: 834: (draw) Total features processed is 661 Debug: /home/shoofi/src/straight/qgis09/src/core/qgsmaprender.cpp: 290: (render) Done rendering map layers Debug: /home/shoofi/src/straight/qgis09/src/core/qgscoordinatetransform.cpp: 193: (initialise) Source/Dest SRS equal, shortcircuit is set. Debug: /home/shoofi/src/straight/qgis09/src/core/qgsmaprender.cpp: 420: (splitLayersExtent) Getting extent of canvas in layers CS. Canvas is = -2168511.5000000000000000,139013.4105197291355580 : 1492183.5000000000000000,2657088.6519802706316113 Debug: /home/shoofi/src/straight/qgis09/src/core/qgscoordinatetransform.cpp: 193: (initialise) Source/Dest SRS equal, shortcircuit is set. Debug: /home/shoofi/src/straight/qgis09/src/core/qgsvectorlayer.cpp: 271: (drawLabels) Starting draw of labels showProgress called with 1/1 Debug: /home/shoofi/src/straight/qgis09/src/core/qgsmaprender.cpp: 336: (render) Rendering done in (seconds): 0.413*

*[[QgsGrassPlugin]]::postRender()*

*Debug: /home/shoofi/src/straight/qgis09/src/gui/qgsmapcanvas.cpp: 530: (keyPressEvent) keyPress event [[QgsGrassPlugin]]::openMapset() [[QgsGrassSelect]]() type = 0 setMapsets() setMaps() setLayers() setMapsets() setMaps() setLayers() setMapsets() setMaps() setLayers() [[QgsGrass]]::openMapset gisdbase = /home/grassdata location = spearfish60 mapset = PERMANENT pid = 9650 thread\_db\_get\_info: cannot get thread info: generic error*

### **#9 - 2007-11-12 10:29 AM - Maciej Sieczka -**

*Replying to [comment:7 leo.lami]:*

*In Linux Debian I have not this problem.*

*Are you referring to case 1, 2 or both?*

*Can you give more details about your platform: Debian version, architectire, QT release, QGIS SVN checkout?*

### **#10 - 2007-11-12 11:37 AM - Maciej Sieczka -**

*Replying to [comment:8 msieczka]:*

*Getting back to error case 2 - I still can reproduce it.*

*Update: I can reproduce it* **only** *in GDB. Outside GDB it does not crash at this point anymore (but it really used to in previous SVN revisoins). There is a noticable delay when I open the mapset still, but no crash anymore. At first I thought that building with debug 'fixed' this, but after re-building without debug and re-installing no crash anyway. Maybe I just missed something (or Elves are helping QGIS team to get rid of nasty bugs before 0.9.1 release).*

### **#11 - 2008-01-27 03:55 AM - Martin Dobias**

- *Status changed from Open to Closed*
- *Resolution set to fixed*

*The problem with new layer has been fixed in commit:4e0c7fee (SVN r8058).*

*Since the second problem is unreproducible, I'm closing this ticket, file a new one if the bug arises again, open a new ticket.*

# **#12 - 2009-08-22 12:54 AM - Anonymous**

*Milestone Version 0.9.2 deleted*